# **FreeIPA**

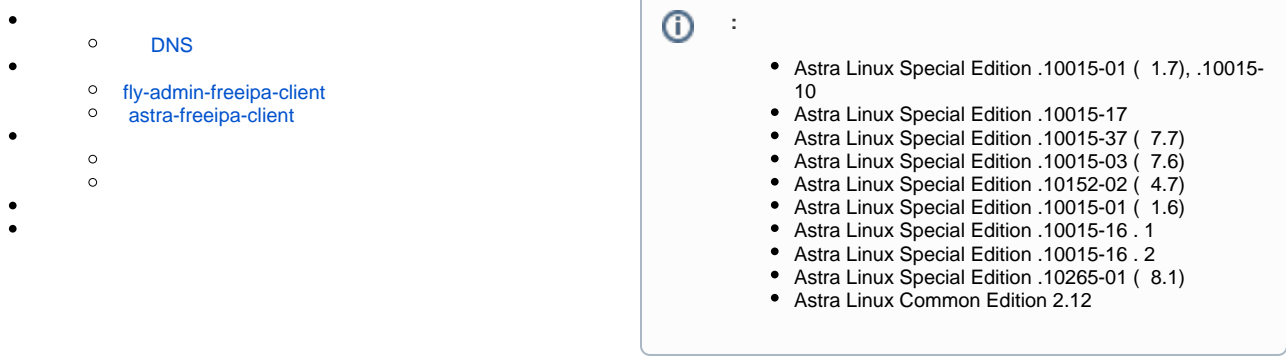

#### <span id="page-0-0"></span>( - ) FreeIPA :

• FreeIPA $(-)$  :

ping <IP-\_\_>

- $\ddot{\bullet}$ ( , ALD).
- :
	- . . . . [Astra Linux](https://wiki.astralinux.ru/pages/viewpage.action?pageId=27361687).
	- DNS, .. IP- DNS ( DNS) IP- . , . [Astra Linux](https://wiki.astralinux.ru/pages/viewpage.action?pageId=3277370).
	- $(, 0)$  :

sudo hostnamectl set-hostname <\_>

, , , ws12345:

sudo hostnamectl set-hostname ws12345

/etc/hosts. IP- , . , ws12345 IP- 1.2.3.4:

1.2.3.4 ws12345

IP- , .. :

127.0.1.1 ws12345

, , ( localhost, ):

```
127.0.0.1 localhost
```
## <span id="page-0-1"></span>DNS

- 1. NetworkManager:
	- a. b. NetworkManager. - , . NetworkManager ( nmcli):
		- i. :

nmcli con show

```
Astra Linux " 1" ( ). :
```

```
ii. 
     1. 
 ( eth0):
     DHCP- (. <mark>DHCP</mark>). DHCP- IP-, :
           a. 
 IP- DNS, DHCP-:
           b. 
 IP- (IP-) , , , IP- DNS ( , DNS ). DNS DNS (IP- 77.88.8.8):
           c. 
 ( ) . , (, SSH Puppet/Ansible):
   NAME DEVICE UUID UUID SAN SENSIME DEVICE
     1 7cdd188d-875e-3b26-8b51-4a30b80cc37f ethernet eth0 
   . :
        sudo nmcli con mod " 1" connection.interface-name eth0
              sudo nmcli con mod " 1" ipv4.ignore-auto-dns yes
              sudo nmcli con mod " 1" ipv4.dns "<IP- > 77.88.8.8"
              sudo nmcli con down " 1" ; sudo nmcli con up " 1"
```
2. NetworkManager, Networking, IP- (IP-) DNS /etc/resolv.conf, :

```
search ipadomain0.ru
nameserver <IP- > 
nameserver 77.88.8.8
```
:

sudo systemctl restart networking

aptsynaptic ( [synaptic\)](https://wiki.astralinux.ru/pages/viewpage.action?pageId=27362363). Astra Linux .

#### <span id="page-1-0"></span>fly-admin-freeipa-client

fly-admin-freeipa-client. :

sudo apt install fly-admin-freeipa-client

### <span id="page-1-1"></span>astra-freeipa-client

```
 :
```
<span id="page-1-2"></span>sudo apt install astra-freeipa-client

```
fly-admin-freeipa-client :
"" - " " - " - " FreeIPA Fly"
   :
           DNS, ;
      \bullet fly-admin-freeipa-client 
      \bullet ;
                    ;
                    ;
 О Панель упр
                                                                                                                                                      - \theta \timesПанель управления
                                 E Hac
<mark>ВЗ</mark> Рабочий стол
                                                                  Опции
Оборудование
                                 Домен ipadomain.ru
DE TROVEE
                                  Логин admin
\boxed{\Box} Cets
                                 Пароль ••••••••
 О Безопасность
                                  C^{r \text{aryc}}Подключиться
\n  <b>Программы</b>\nastra-freeipa-client -i<br>Домен не обнаружен.
 CHCTEMA
 Поиск...<br>Справка
                                                                                                                                                    Закрыть
  ""
   DNS, , FreeIPA :
  sudo astra-freeipa-client 
       DNS.
     " -d " :
  sudo astra-freeipa-client -d ipadomain.ru
    :
         -p ();
         -y "" ;
  ^{\circ} .
```
<span id="page-2-0"></span>/home.

FreeIPA sss\_override .

.

sssd (/etc/sssd/ssd.conf), nss :

 $\bullet$  override\_homedir - , . (, )., :  $%u -$ , ; %U — ;  $\circ$  %d — ;  $\circ$  %f – ;  $%$   $-$  , ; %P — Kerberos (UPN, -, ); %o — , ; %h — , , ; %H — homedir\_substring (.);  $0.96 - 1.5$ homedir\_substring — overrode\_homedir %H. /home. • fallback\_homedir — , . , override\_homedir.

, , /home/<\_>/<\_>:

override\_homedir = /home/%d/%u

```
1. 
        a. 
  2. 
 :
        a. 
 :
        b. 
 .
        c. 
 , :
 :
     :
           . web- FreeIPA :
           ipa host-del <_> --update-dns
           web- check-box DNS.
           sudo astra-freeipa-client -U
           sudo apt purge astra-freeipa-client sssd krb5-user --autoremove
```